# **ACCESSIBLE VOTE BY MAIL (AVBM) IN SACRAMENTO COUNTY**

All registered Sacramento County voters will receive a ballot in the mail, starting 29 days before Election Day. You can access your ballot anytime before 8 PM on Election Day!

## **For those who need it, Accessible Vote by Mail (AVBM) is available**:

AVBM is not "internet voting" voters must print and return their marked ballot.

- $\star$  Download, mark, and print your ballot at home
- $\star$  Use your own assistive technology to read and mark the ballot
- $\star$  Select the language for your ballot

## **Benefits and Features of AVBM:**

AVBM is a web-based Accessible Vote by Mail System that meets state and federal requirements.

### **Ballot Access**:

- $\star$  Accessible, auto-enabled ballot marking system
- $\star$  Securely provides the correct Vote by Mail ballot to voters
- Voters can download, mark and print the ballot

### **Accessibility**:

 $\star$  AVBM is compatible with all major screen readers, tactile switches, closed captioning, and sip and puff systems

## **Voter Privacy**:

★ Ensures voter privacy by allowing voters to mark ballots independently without storing or transmitting their selections in any way

### **Compatibility**:

- $\star$  Capable of running on any current web browser
- ★ Enjoy a fast and interactive user experience without being forced to download and install software
- $\star$  Accessible from a computer or tablet

### **SEE BACK SIDE FOR STEPS ON HOW TO VOTE FROM HOME ACCESSIBLY WITH AVBM**

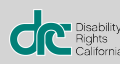

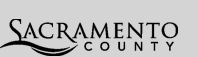

# **HOW TO VOTE FROM HOME HOW TO VOTE FROM HOME ACCESSIBLY WITH AVBM**

## 1. **Request an AVBM ballot access link**

Contact the elections office by phone: 916-875-6155, by email at vbm@saccounty.gov, or visit our website to access your ballot using the QR code below.

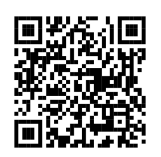

## 2. **Mark your ballot**

Use the access link to open your ballot. Review and mark the ballot on your own computer, with your own assistive technology if needed.

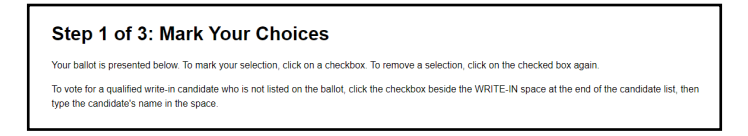

## 3. **Review and print your ballot**

Check your ballot and make corrections. Download and print your ballot.

### **Step 2 of 3: Review Your Choices**

Your ballot choices are shown below. To change any selection, click the Change button next to your selection.

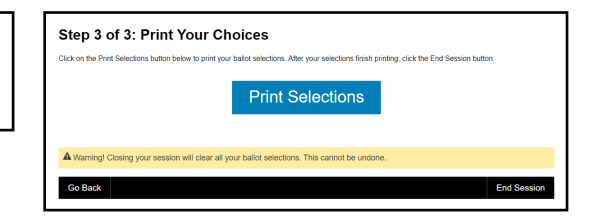

# 4. **Seal and sign the ballot envelope**

Fold your printed ballot and seal it in the pink postage paid envelope. If using an origami envelope, print and fold the template, then securely seal the edges to create your envelope. Sign the envelope before sending it off.

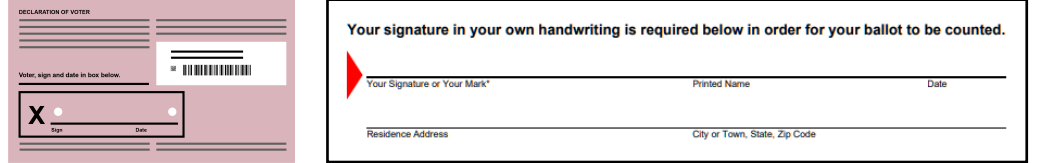

# 5. **Return your ballot**

- $\star$  By Mail your envelope will include pre-paid postage
- $\star$  At any drop box in Sacramento County
- At any Vote Center in Sacramento County

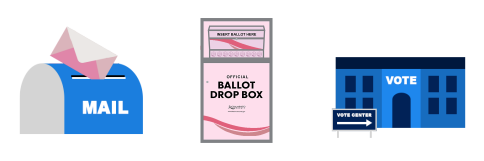

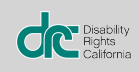

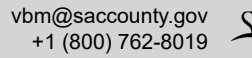

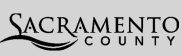